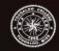

## Office of Information Technology

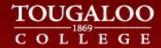

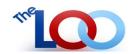

Tougaloo Higher Education Learning, Operation, and Organization System

## **Student Instructions - Accessing ACT\EPWE Test Scores**

For students to view their EWPE Essay, EWPE Objective and EWPE Vocabulary scores, as well as their ACT scores, they will need to:

- 1. Log on to theloo.tougaloo.edu (Click on theLOO logo above or go to http://theloo.tougaloo.edu.)
- 2. Once you have logged on, click on the "Personal Info" link (located abreast to your name)
- 3. Click on the "Academic Info" tab

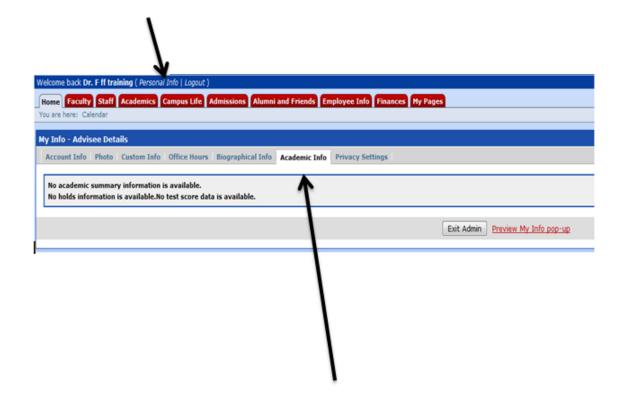